## Comment activer son compte EduConnect « Parent » ?

Cliquer sur « Connexion » sur https://jmounes.loire-atlantique.e-lyco.fr

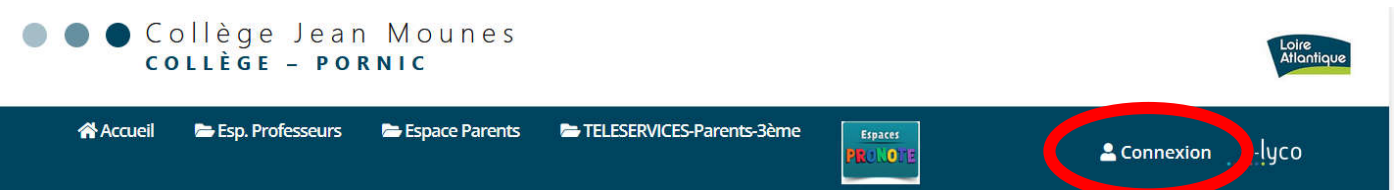

• Cocher sur « d'un établissement public ou privé ».

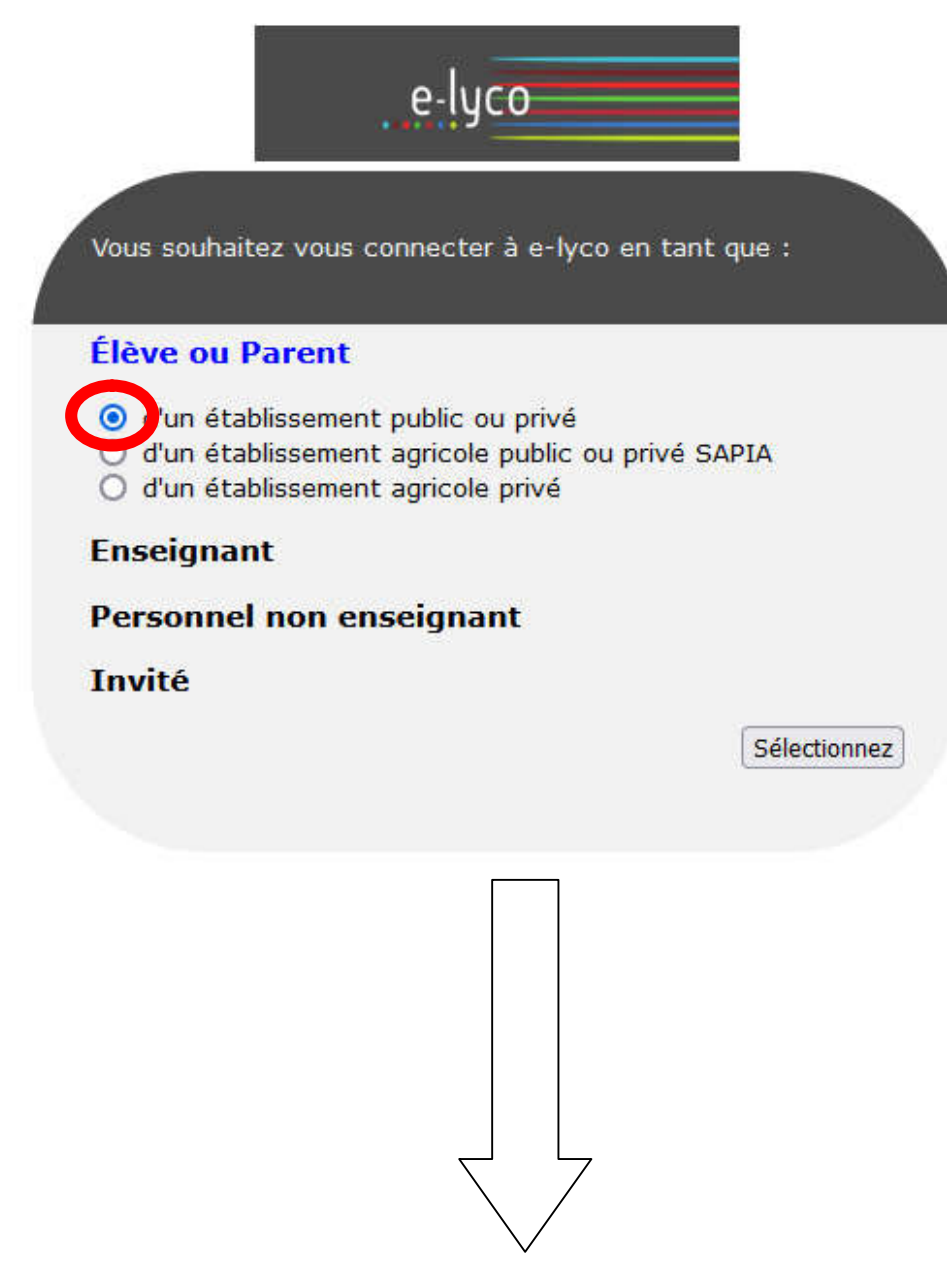

• Choisir votre profil et " Je n'ai pas de compte ".

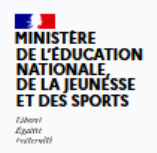

## **ÉduConnect**

Un compte unique pour les services numériques des écoles et des établissements

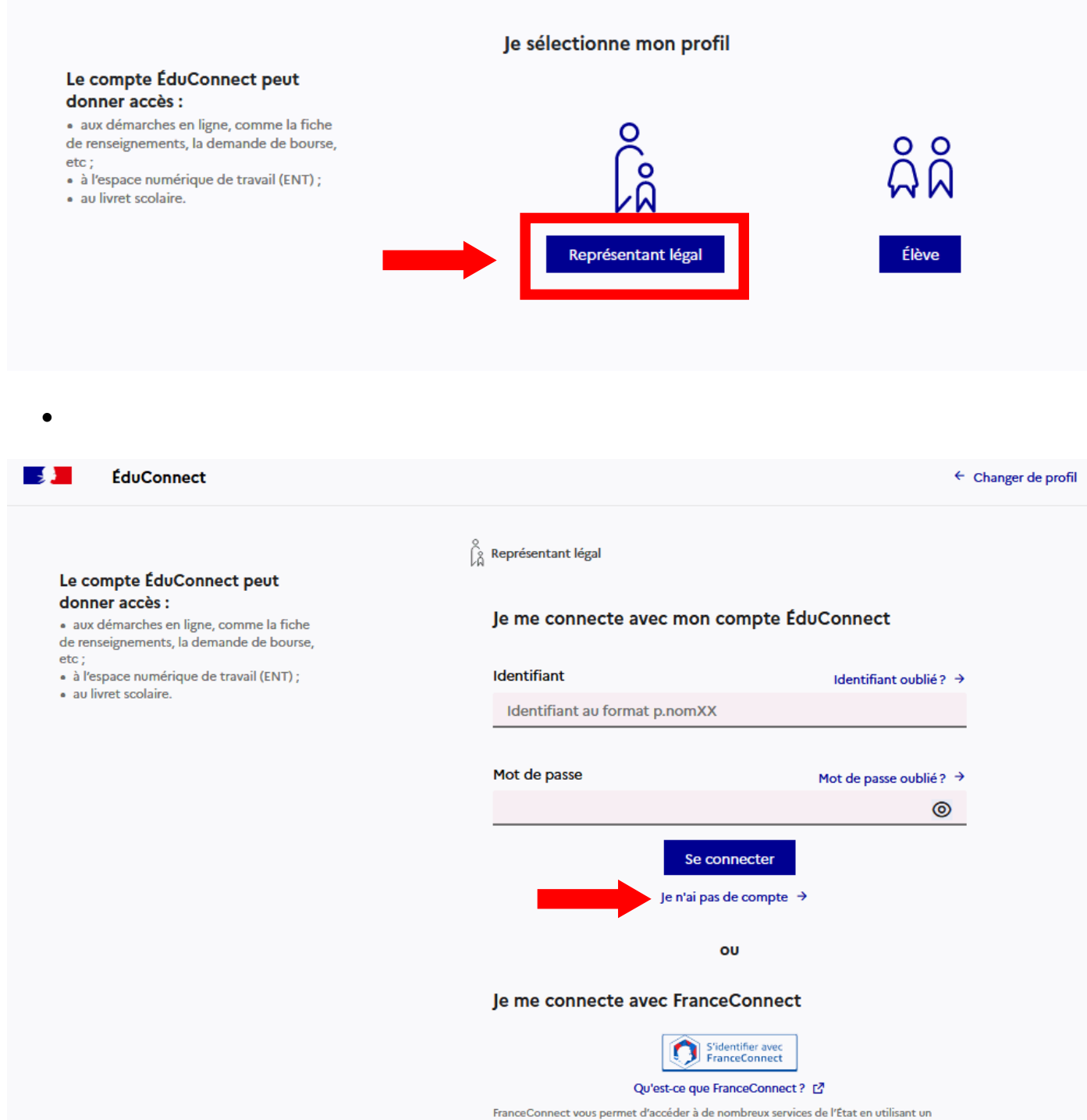

compte dont vous disposez déjà. Utilisez-le pour ÉduConnect !

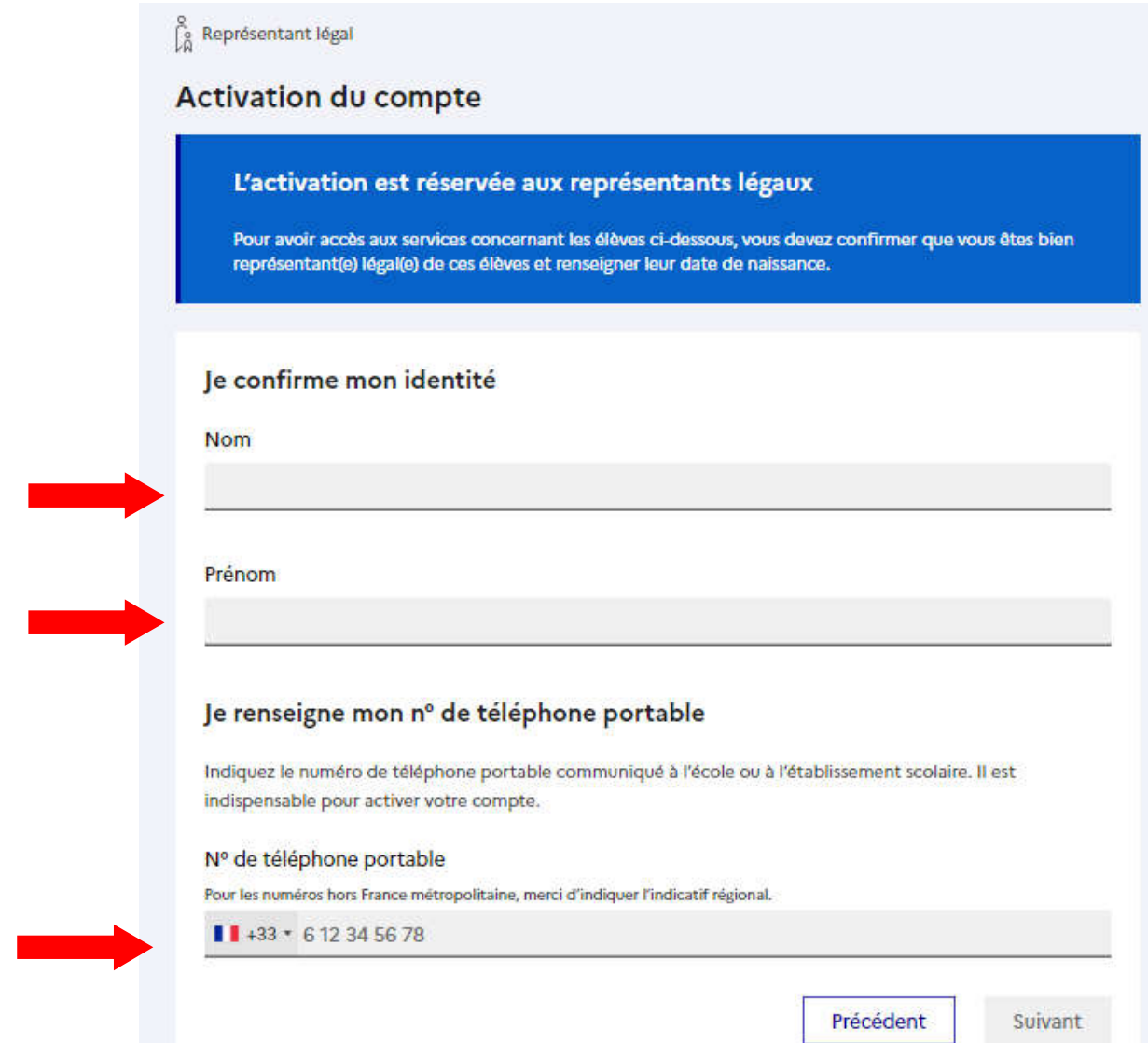

Attention : si vous n'avez pas indiqué de téléphone portable lors de l'inscription au collège, il faut prendre contact auprès de l'établissement avant d'activer le compte.

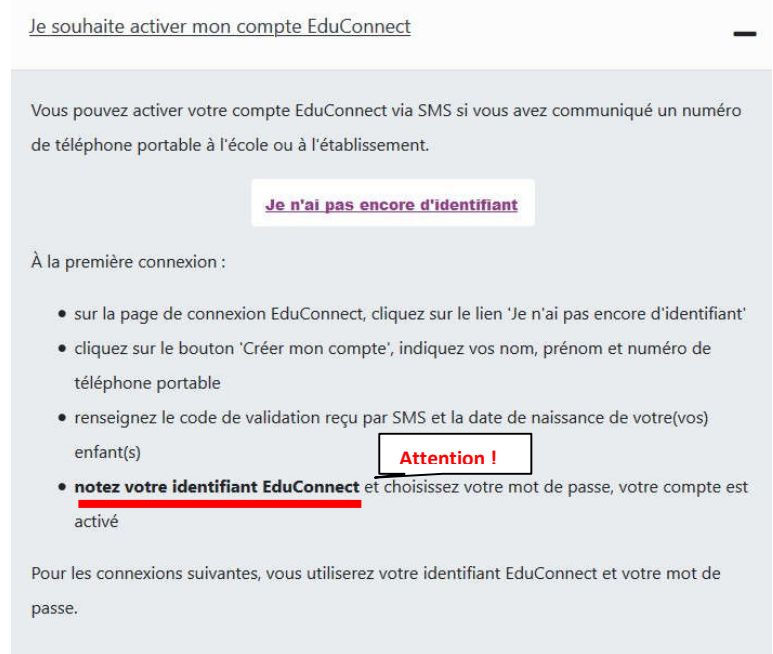

## Autre voie ou méthode pour accéder aux services : FranceConnect

Je me connecte avec FranceConnect

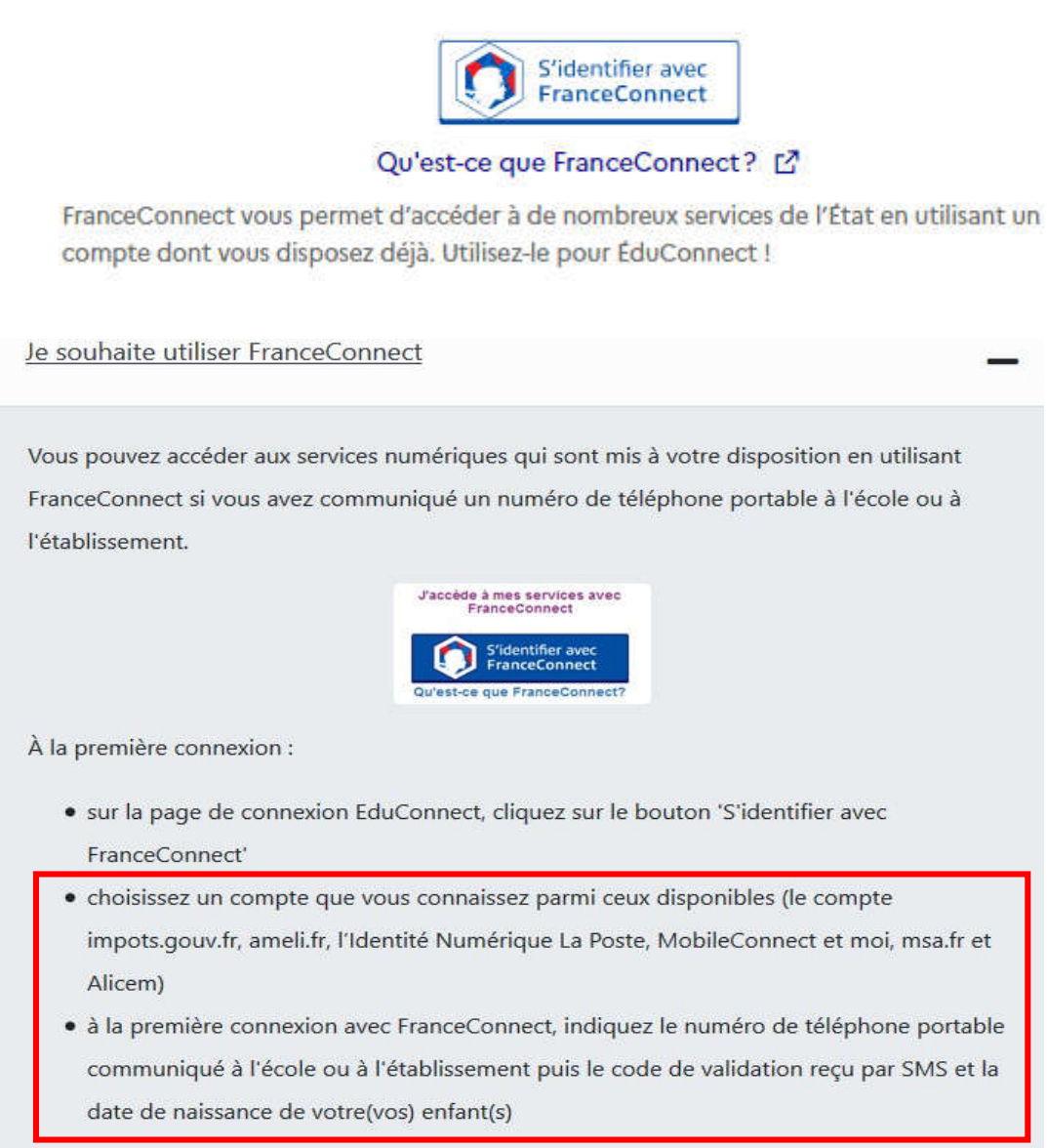

Pour les connexions suivantes, vous serez reconnu automatiquement.

Si vous avez plusieurs enfants scolarisés, il sera possible de les rattacher à ce nouveau compte lors de la première connexion.

Novembre 2021 / H.P